洱学院教务处 並

普院教发(2015) 28 号

# 2015 年下半年第 43 次全国计算机等级考试(NCRE) 报名的通知

根据《云南省 2015 年下半年第 43 次全国计算机等级考试(NCRE)报考简章》要 求,2015 年下半年全国计算机等级考试(NCRE)将于 2015 年 9 月 19 日至 9 月 21 日 举行(具体考试时间以《准考证》上规定的为准),现将全国计算机等级考试报名的具 体事宜通知如下:

一、报名资格

NCRE 在考生资格方面,无年龄、职业、民族以及受教育程度的限制

#### 二、开考级别、科目及考试形式

#### 2015 年下半年普洱学院 NCRE 开考级别及科目(2013 版考试大纲)

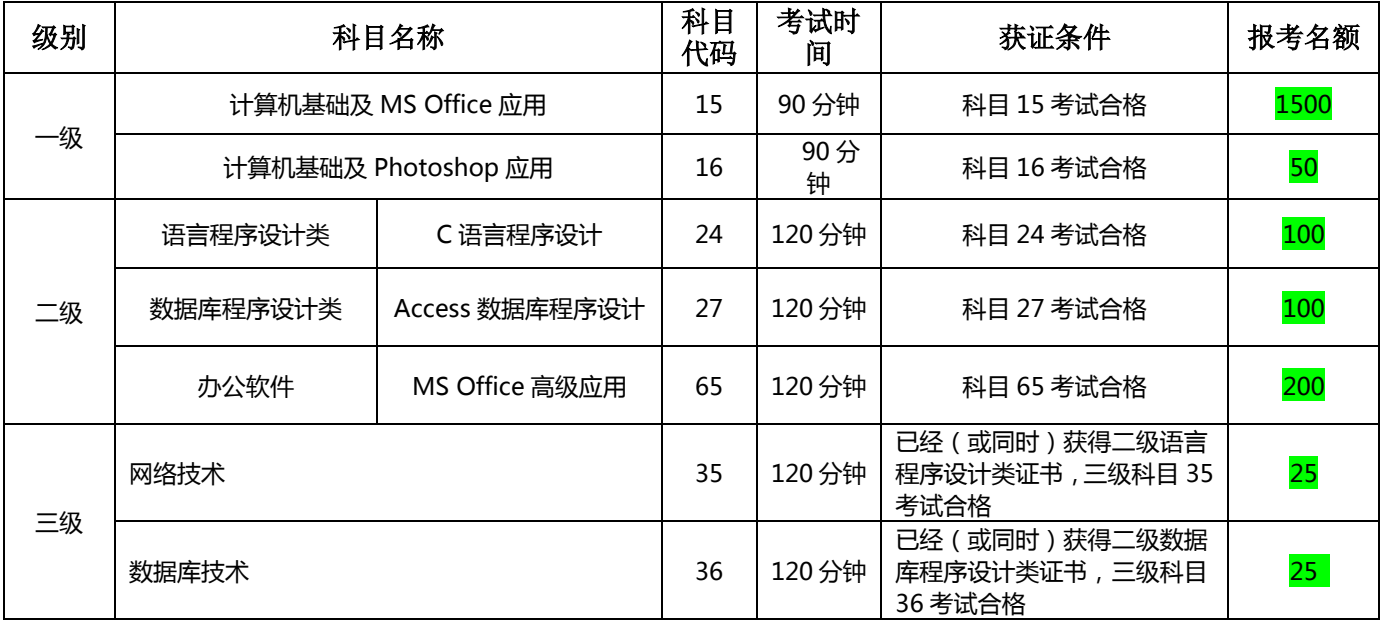

备注:

1、所有级别将在 Windows 7 平台下进行无纸化考试。

2、考试科目考核课程请到 NCRE 网站(www.ncre.cn)查询,考试大纲均为 2013 版,考试教材均为高等教育出版社出版。

#### 注意事项:

1、报考一级和二级的考生,若成绩合格可直接获得相应证书。

2、考试时,考生须带齐准考证、学生证和有效身份证件(有效身份证件指包括 居民身份证〔含临时身份证〕参加考试,证件不全者不得进入考场。考生必须严格遵 守《全国计算机等级考试(NCRE)考生须知》,不得以任何形式作弊,违者将按《国家 教育考试违规处理办法》严肃处理,并将处理情况通报考生所在单位。

3、上机考试前,各考点机房安装模拟考试系统后,向考生开放,考生可凭准考证 到安装系统的电脑进行上机练习。

#### 三、报名要求

(一)网上报名时间:2015 年 5 月 30 日 8:00 至 2015 年 6 月 2 日下午 17:30。

(二)有报名资格的 2012、2013、2014 级学生登录"普洱学院教务处"网站, 在主页找到"URP 应用系统"后选择"教学管理系统",点击"学分制教学管理系统" 进入,输入用户名(学号)、密码(初始密码为学号,密码忘记到各学院秘书处查询)、 验证码,并选择"学生"身份登录后,点击"活动报名"下的"网上报名"进入报名 页面,选中自己所要报名项目,并按提示输入自己的身份证号码,按"确定"按纽即 完成网上报名(务必点击"确定"按钮,否则报名不成功),查看请点"查看报名情 况",如因学生本人原因报错的,由学生本人负责。

#### (三)考生需提交照片,照片采集要求如下:

1、照片应为考生本人近期正面免冠彩色证件照。

 $2$ 、成像要求:成像区上下要求头上部空 1/10,头部占 7/10,肩部占 1/5,左右 各空 1/10。采集的图象大小最小为 192X144(高 X 宽)。成像区大小为 48mmX33mm(高 X 宽)。

3、文件格式要求:文件大小为 20KB-200KB,要求存储为 JPG 格式,图象文件名 为\*. IPG, 其中\*为考生 18 位身份证号码 (务必强调以身份证命名), 请以班级名称 为单位如:13 级中文 1 班(本科),交到各学院秘书处。

4、学生除网上报名外,还须在《2015 年下半年第 43 次全国计算机等级考试(NCRE) 报名表》中填写自己报名信息(按学号顺序填写)并交费: 各班学习委员以班级为单

位,将报名表、报名费和电子照片于 6 月 3 日(星期三)下午 17:00 以前交至各学院 教学秘书处;缺少网上报名或纸质报名信息中任何一项,报名均不认可,逾期各学院不 得再接受报名和交费(注:若逾期各学院继续接受学生报名,由此产生的问题由各学 院自行解决)。

5、各学院报名表、报名费和电子照片请于 6 月 4 日(星期四)前交教务处 2012 室吴老师。

6、请各学院认真核对学生信息,确认以后的报名信息如有错误,所造成的后果 由考生本人负责。

四、交费

按省财政厅、省物价局[1999]185号文件规定,报名考试费为每人次 85元。

五、考试成绩

1、成绩评定

考试成绩按等第划分,优秀、及格、不及格三等。90-100 分为优秀、60-89 分 为及格、0-59 分为不及格。

2、成绩使用

<1>、高等教育自学考试

根据全国高等教育自学考试指导委员会办公室〔2000〕68 号和〔2004〕148 号文 件规定:1、凡获得 NCRE 一级及以上级别合格证书者,可以免考高等教育自学考试中 的《计算机应用基础》(0018)或《计算机应用技术》(2316)课程(包括理论考试和 上机考试两部分);2、凡获得 NCRE 二级 C 语言程序设计合格证书者,可以免考高等教 育自学考试中的《高级语言程序设计》(0324)课程(包括理论考试和实践考核两部分)。

<2>、根据云招考传〔2006〕31 号文件规定,高等职业技术教育专科招收普通中 专、职业高中、技工学校毕业生时,获得 NCRE 一级 B、一级证书的加 10 分; 二级证 书的加 15 分;三级、四级证书的加 20 分。

3、成绩查询

考点不再发放成绩通知单,考生于考试结束两个月后登录以下网址进行成绩查 询:http//www.ynzs.cn 或 http://chaxun.neea.edu.cn。

对成绩有疑问的考生,可于考试结束后两个半月内,到考点办理查分手续,由 考点统一到省招考院复查。

#### 六、证书

1、NCRE 是教育部统一组织的国家级考试,成绩合格者由教育部考试中心颁发《合 格证》。

2、证书在考后三个月发放,考生可凭身份证和准考证到考点领取。

3、《合格证》用中、英两种文字书写,带水印、荧光防伪标志,考生相片直接打 印在证书上,统一编码注册,全国通用。它是持有人计算机知识和能力的证明,可供 用人单位在录用和考核工作人员时作参考,并可顶替高等教育自学考试的相关科目。

4、如有考生遗失《合格证》,可登录 http://chaxun.neea.edu.cn 申请补办。

5、NCRE 所有级别证书均无时效限制。

附件:1、全国计算机等级考试(NCRE)考生须知

2、全国计算机等级考试(NCRE)报名表

 3、2014 年下半年第 43 次全国计算机等级考试(NCRE)各学院报名信息核对及缴费方法 教 务 处

2015 年 5 月 28 日

附件 1:

## **全国计算机等级考试(NCRE)考生须知**

1、考试时间长度

一级:90 分钟,二级:120 分钟

2、考生应考前15 分钟到达考场,考试正式开始后禁止入场。

 3、考生必须持《准考证》和有效身份证件(有效身份证件指包括居民身份证〔含 临时身份证〕、军人证件〔军官证、警官证、士兵证〕、港澳居民来往内地通行证、台 湾居民往来大陆通行证、护照)参加考试,并按《准考证》上规定的时间入场,对号 入座,在考试过程中将两证放在课桌右上角接受检查,照片和本人明显不符的考生,不 得参加考试。

 4、考生只准携带铅笔、橡皮和碳素笔入场。禁止携带任何书籍、笔记、资料、报 刊、草稿纸、磁盘、U 盘, 以及各种无线通信工具(如寻呼机、移动电话等)通讯工具 和计算器、手提电脑、PDA 等辅助工具和其他物品,如将以上物品带入,按违纪处理。考 场内不得擅自相互借用文具。

5、考生在计算机上输入自己的准考证号,并核验屏幕上显示的姓名、身份证号,如 与本人信息不符,应立刻举手,与监考员取得联系,说明情况。

 6、考试过程中,考生须按要求处理好机器,在系统故障、死机、死循环、供电故 障等特殊情况时,考生举手由监考教师判断原因。如属于考生误操作造成,后果由考 生自负,给考点造成经济损失的,由考生个人负担。考试结束后,待监考员确认成绩 已回收并在考场报告单上签名、交回草稿纸后方能离开考场。

 7、考试中保持考场安静,严格遵守考场纪律,服从监考员管理,不得吸烟、喧哗,不得 以任何方式作弊或帮助他人作弊,违者将按《国家教育考试违规处理办法》处理。

8、考生考试时,禁止抄录有关试题信息。

9、考生应于考前一天到报考点确认考场和考试时间,否则延误考试,后果自负。

10、考生拿到准考证后, 应核对证上所列内容是否与报名时确认的内容一致, 如 有差错,及时向报考点提出更正。

 11、考生于考后两个月登录以下网址进行成绩查询 .http//www.ynzs.cn 或 http://chaxun.neea.edu.cn。成绩合格的考生,于考试后三个月后的一周内凭考生身 份证件和《准考证》到报考点领取《合格证书》,该证书保留期限为考后4个月,逾期 将上交教育部考试中心,不再发放。以上时间遇国家法定假日顺延。

12、如有考生遗失《合格证》,可登录 http://chaxun.neea.edu.cn 申请补办。

附件 2:

### 2015 年下半年第 43 次全国计算机等级考试 (NCRE) 报名交费表

学院: \_\_\_\_\_\_\_\_\_\_\_\_\_ 班级: \_\_\_\_\_\_\_\_\_\_\_ 报名总人数: \_\_\_\_\_\_\_\_\_\_\_人 总金额: \_\_\_\_\_\_\_\_\_元 (本科/专科)

报考级别: \_\_\_\_\_\_\_\_\_\_\_\_\_\_\_(请填写详细全称)

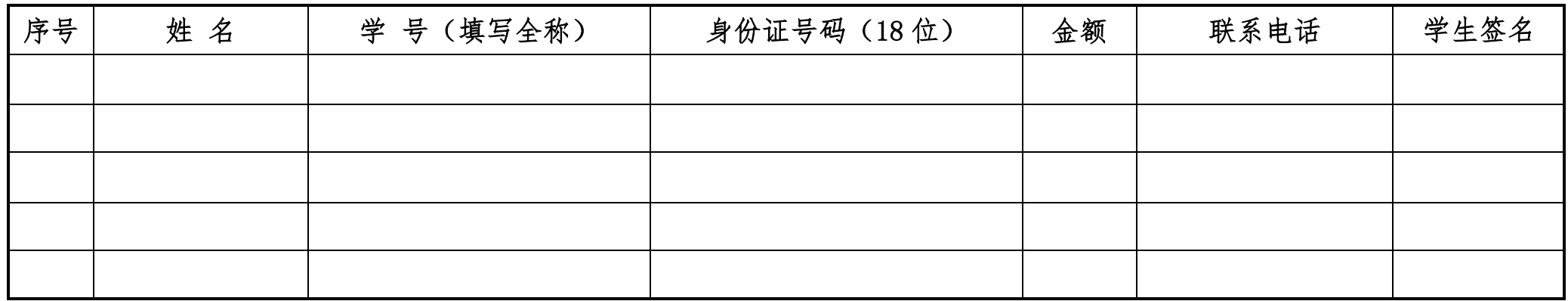

备注:1、同一班级学生报考不同级别,请另用表格,不可全部填在一份表格;

2、为便于核对和统计,填写本表时,各班请按学号顺序由小到大填写,否则不给予报名;

3、此表于 2015 年 6 月 3 日(星期三)下午 17:00 以前交各学院秘书,逾期不再补报。

附件 3:

2015 年下半年第 43 次全国计算机等级考试(NCRE)各学院报名信息

### 核对及缴费方法

各学院:

为更好地做好学生 2015 年下半年第 43 次全国计算机等级考试(NCRE)报名缴费、信息核 对工作,现将有关操作步骤通知如下:

一、学生网上报名时间为:2015 年 5 月 30 日(星期六)早上 8:00—6 月 2 日(星期二)下午 17:30;

二、各班报名表、报名费和电子照片上交学院截止时间为: 2015 年 6 月 3 日 (星期三)下 午 17:00;

三、各学院核对各班学生报名信息及学生缴费情况时间为: 2015 年 6 月 2 日-3 日;

四、各学院上交报名费、报名表和电子照片截止时间为:2015 年 6 月 4 日(星期四)下午 16: 00 前, 逾期教务处不再单独收取, 耽搁学生报名, 由各学院承担相应责任;

二、各学院按每生每个级别 85 元标准收取;

#### 三、报名信息核对及缴费方法:

1、登录"正方教学管理系统",输入用户名和口令;

2、登录系统后点击"选课管理">"学生网上报名"进入学生报名信息及缴费情况信息页 面;

3、在"名称"中选择"计算机\*\*\*考试"即可显示相应级别下所有本系学生报名数据;

4、选择"校区"、"年级"、"学院"、"专业"、"班级"后,点"查询"按钮,即可显示所有 相应信息和记录数;

5、根据各班上交的报名表和报名费逐条核对后,如学生名单及缴费情况与系统中名单一致 无误,在学生报名信息中任意一条记录上点右键选择"全部已缴费"即可;

6、核对完一个班级后,下一个班级核对操作步骤同上;

#### 四、其他事项

1、为方便核对,请各学院收取班级报名表时,务必要求各班按学号顺序填写,如不按要求 填写,可返回各班要求重填;

2、在缴费核对过程中,为保证信息准确性,如有学生已缴费,但在系统报名信息中没有名 字,请做好标记,在核定完后,将报名费退还学生;如在系统报名信息中有名字,但在缴费报 名表中没有缴费,请点击右键"删除记录"删除未缴费学生;

3、对应相应学生记录,可右键点击进行"全部已缴费"、"全部未缴费"、"单条已缴费"、"单 条未缴费",进行标记,方便核对:

4、选择相应内容,可对班级、学号进行查询处理;

5、点击"学生报名信息"下的"已缴费"、"未缴费"、"全部"可杳看相应学生情况;

6、班级报名缴费人数是否与系统中缴费记录数一致,是保证报名总金额正确的前提,各学 院务必保证报名费和报名人数一致;

7、在缴费核对完后,如有异议学生报名信息,请选择相应选项进行核对和查询;

8、报名表中学号、姓名、性别、班级必须与系统中信息一致,如姓名如有改动,请用红笔 在报名表中标记,并在上交时强调和说明;

9、在学分制教学管理系统核对信息中,如需打印校对单,在学生报名信息表中右键点击"打 印校对单"即可。